# **WIRELESS DATA TRANSMISSION SYSTEM**

- **Through wireless transmission, the readings of measuring tools** can be transmitted to computers or mobile phone
- Wireless zigbee protocol, conforming to IEEE802, 2.4GHz band
- **Transmission distance is 15 meter (under the condition of no** obstruction and no electromagnetic interference)

### **Transmitter**

- Connecting to digital measuring tools such as
- calipers, micrometers and indicators
- CR2032 battery

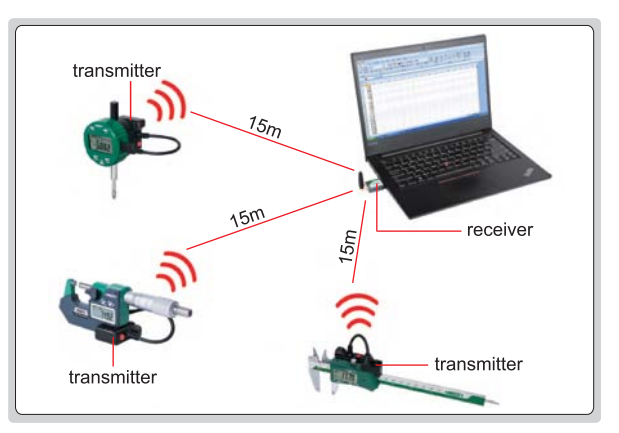

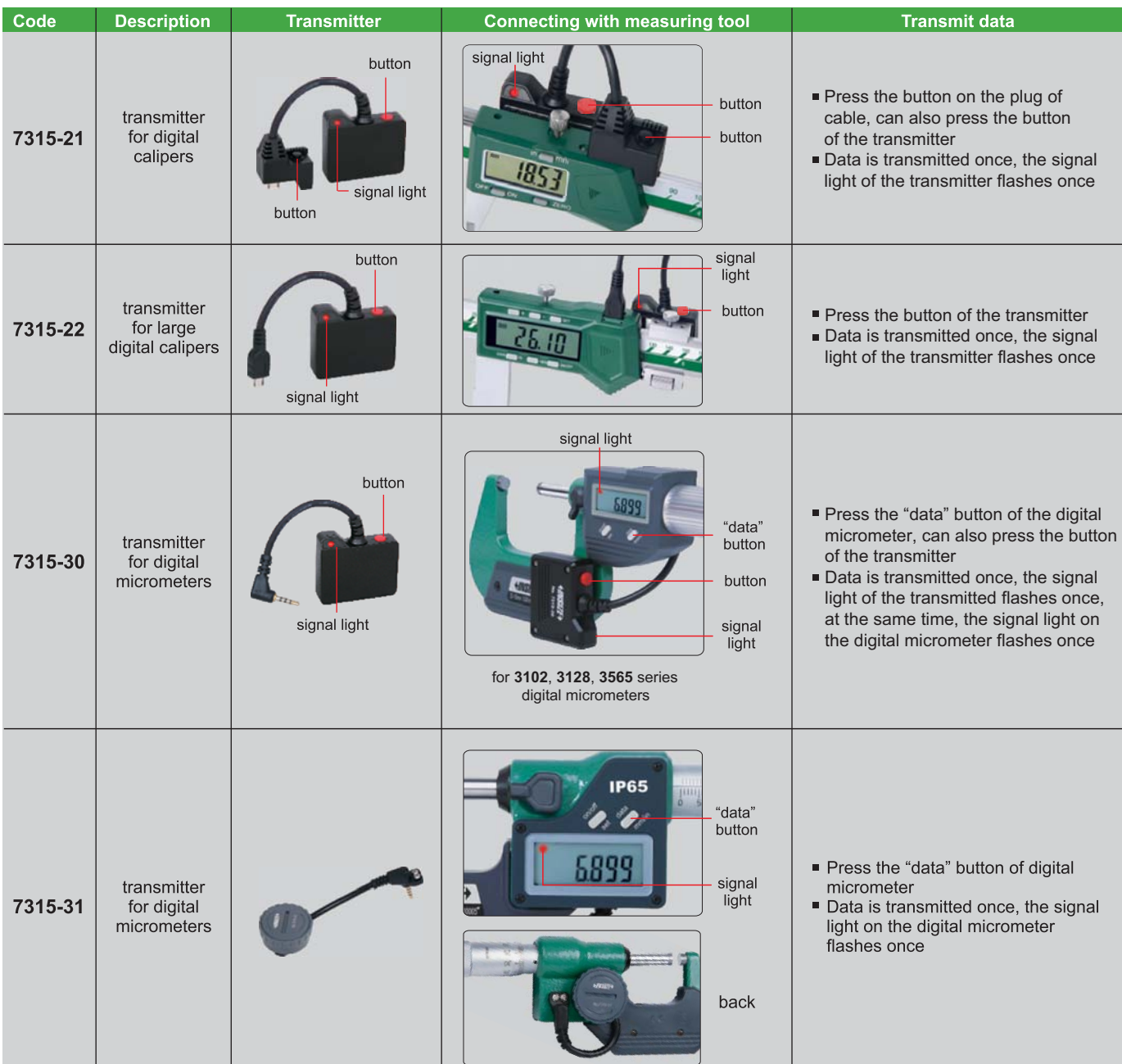

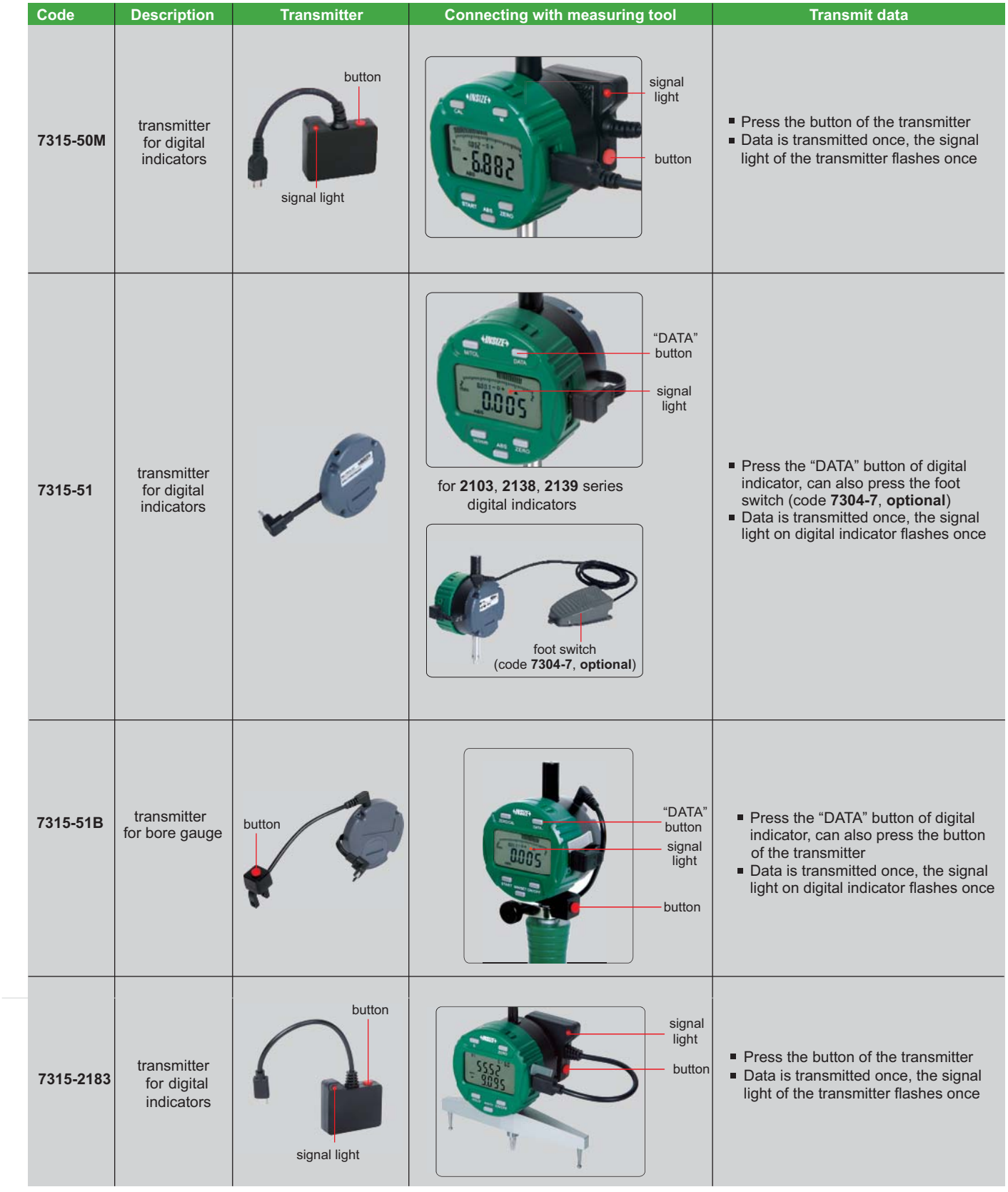

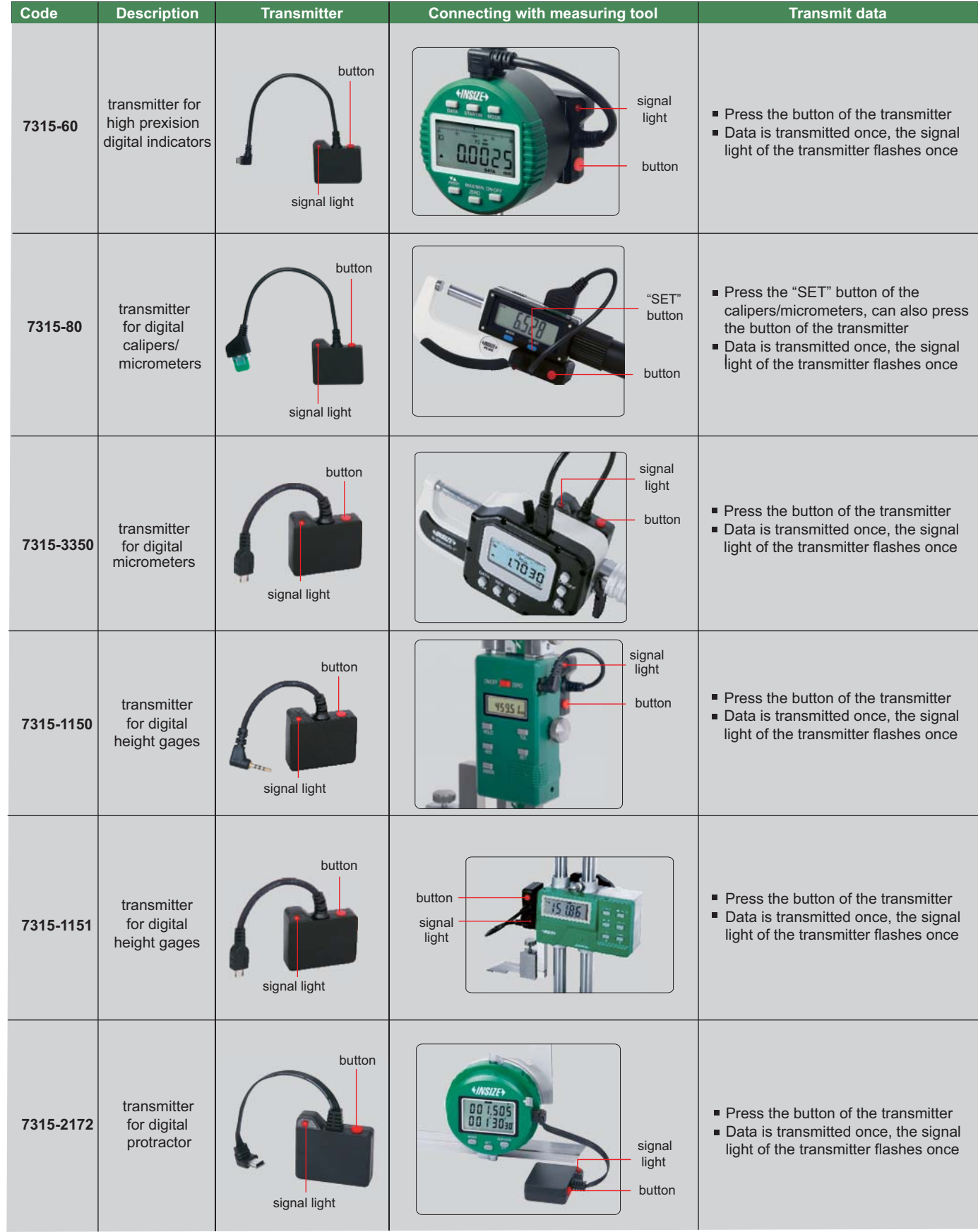

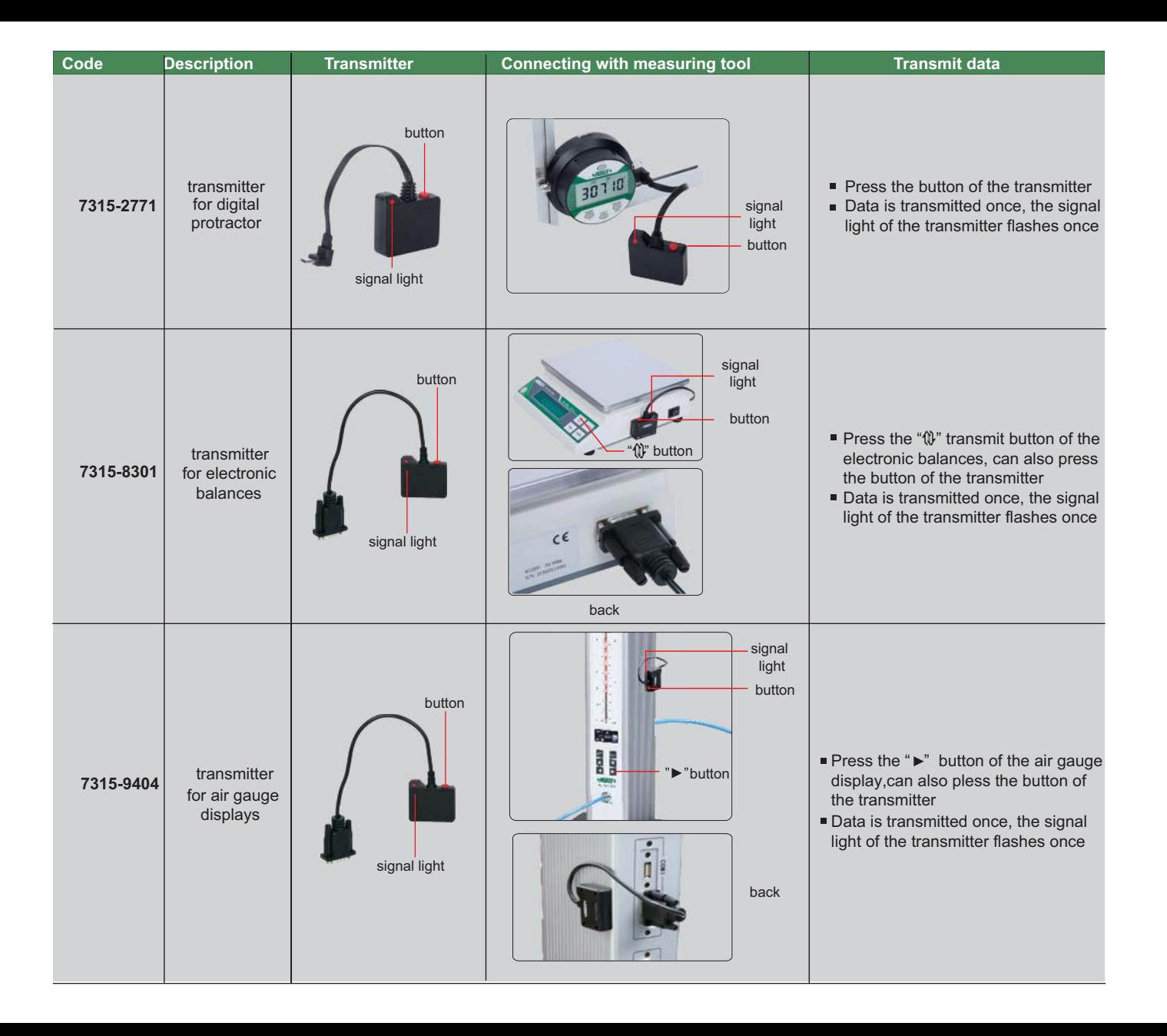

## **Receiver (keyboard signal)**

- For computers and mobile phones
- Recognized as HID keyboard device, the transmitted data is recognized by computers or mobile phones as keyboard input data and press enter key, such as 12.34  $\vee$ No need to install drivers and softwares
- Data can be transmitted to excel, word, txt etc.
- For any softwares which can receive keyboard signal

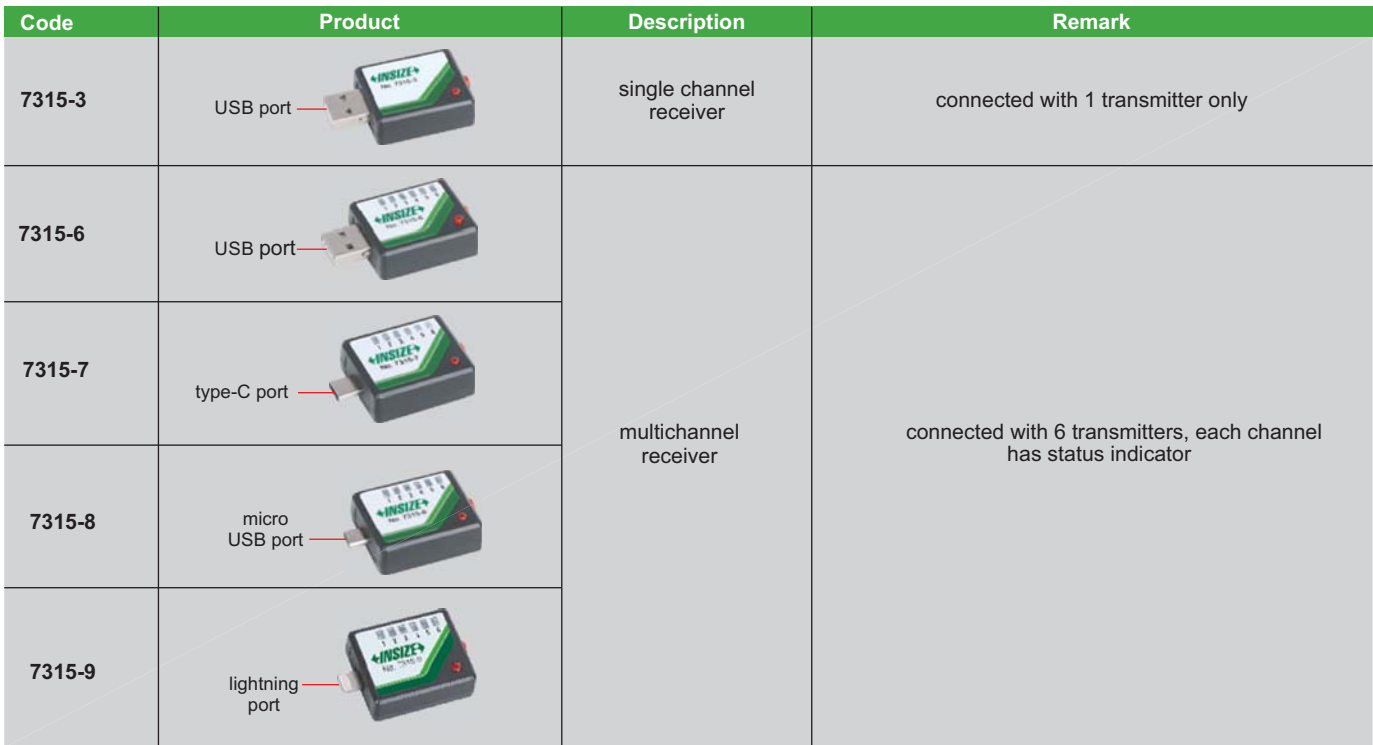

### **Receiver (text format,virtual com port)**

- **For computers with windows system**
- Text format virtual com port, converted to keyboard format with supplied software
- Supplied with Excel directional input software
- Measurement data can be transmitted to excel, word, txt etc. and any software which receives keyboard signal

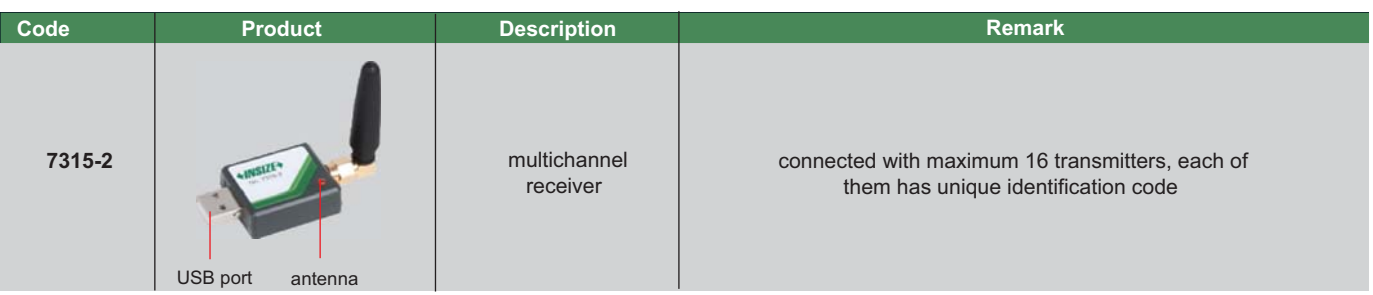

## **Excel directional input software**

- Supplied with **7315-2** receiver
- The readings of measuring tools can be transmitted to the designated area of excel, which facilitates data management and improves efficiency

Excel directional input software (included in **7315-2**), application example 1

Set the display area of caliper at B4-B9, the readings of caliper are displayed at B4, B5...B9. Set the display area of micrometer at C4-C9, the readings of micrometer are displayed at C4, C5... C9. Set the display area of height gage at D4-D9, the readings of height gage are displayed at D4, D5... D9.

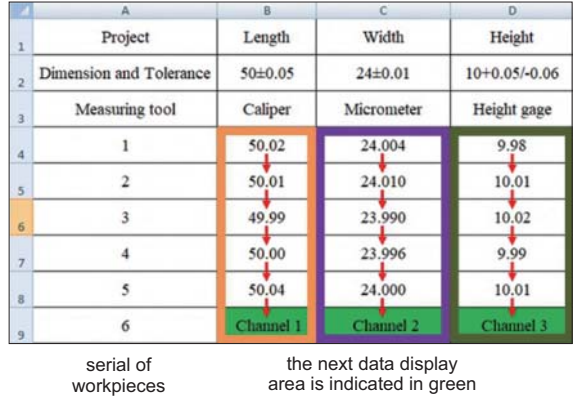

Set the display area of micrometer at B4-C9, data input is from the left to the right, the readings of micrometer are displayed at B4, C4, B5, C5... B9, C9. Set the display area of caliper at D4-D9, the readings of caliper are displayed at D4, D5... D9.

Set the display area of depth gage at E4-E9,

the readings of depth gage are displayed at E4, E5... E9.

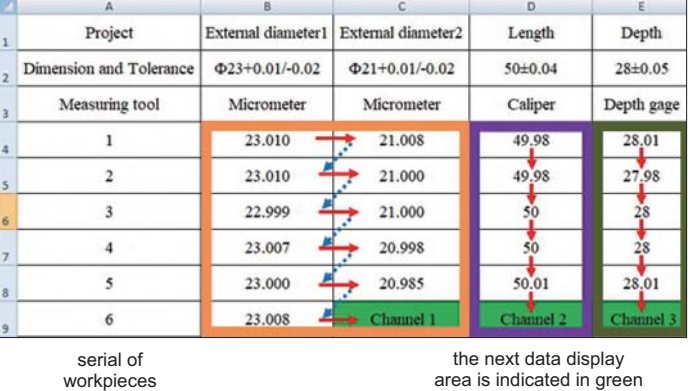